Jon Niermann, *Chairman* Emily Lindley*, Commissioner* Bobby Janecka, *Commissioner* Erin E. Chancellor, *Interim Executive Director*

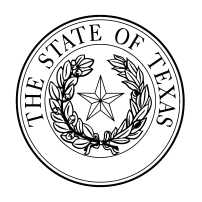

## TEXAS COMMISSION ON ENVIRONMENTAL QUALITY

*Protecting Texas by Reducing and Preventing Pollution*

12 de Mayo, 2023

Re: Reuniones de partes interesadas: Evaluación para el comisionado del agua de las cuencas del Río Trinity, Río San Jacinto y cuencas costeras de los ríos Trinity-San Jacinto y Neches-Trinity.

Estimada parte interesada:

La Comisión de Calidad de Texas (TCEQ) está evaluando las cuencas de río mencionadas arriba para determinar si se necesita establecer un comisionado del agua, conocido como "Watermaster". Mas información en el proceso de evaluación y de comisionados del agua puede ser localizada en la página de internet en: www.tceq.texas.gov/goto/watermaster. La opinión de las partes interesadas es una parte importante de este proceso.

### Reuniones de partes interesadas

TCEQ sostendrá cuatro reuniones de partes interesadas para proveer información acerca del proceso de evaluación, contestar preguntas, y recibir comentarios del público. Dos de estas reuniones serán presenciales y dos serán virtuales a través de Microsoft Teams.

*Lunes, 5 de Junio, 2023, de 6-7 PM*

Biblioteca Pública de Corsicana Sala de Reuniones Nancy Roberts 100 N 12th Street Corsicana, Texas 75110

*Martes, 6 de Junio, 2023, de 6-7 PM*

Consejo de Área Houston-Galveston Piso 2 – Sala de Conferencias A 3555 Timmons Lane Houston, Texas 77027

*Miércoles, 7 de Junio, 2023, de 6-7 PM* Liga en Teams: https://bit.ly/3LaHxgL

*Jueves, 8 de Junio, 2023, de 6-7 PM* Liga en Teams: https://bit.ly/41Hne1o

Instrucciones de como unirse a las reuniones virtuales se encuentran al reverso. Por favor trate de unirse a la junta 10 minutos antes del inicio.

### Comentario Público

Usted también puede enviar comentarios sin asistir a las reuniones de partes interesadas. TCEQ estará recibiendo comentarios del público hasta el 30 de Junio, 2023. Por favor envíe sus comentarios por correo electrónico a watermaster@tceq.texas.gov. También puede enviar sus comentarios por correo a Iliana Spaeth, Watermasters Section Liaison, MC 160, P.O. Box 13087, Austin, Texas 78711-3087.

### Preguntas

Si tiene preguntas acerca del proceso, de las reuniones de partes interesadas, o de como enviar comentarios, por favor contacte a Iliana Spaeth en watermaster@tceq.texas.gov o (512) 239-4181. Si usted necesita servicios de traducción al español durante estas reuniones, por favor háganoslo saber en los contactos antes mencionados antes del 26 de Mayo, 2023.

Gracias por su participación en este proceso.

Sinceramente,

Jose A. Davila, Gerente Sección Watermasters División de Disponibilidad del Agua

P.O. Box 13087 • Austin, Texas 78711-3087 • 512-239-1000 • [tceq.texas.gov](https://www.tceq.texas.gov/)

# COMO UNIRSE A UNA REUNION EN MICROSOFT **TEAMS**

Usted puede unirse a una reunión de Microsoft Teams desde su computadora de escritorio o portátil, tableta o teléfono Smart. Usted también puede llamar a reunión de Microsoft Teams.

## Computadora de escritorio o portátil (PC o Mac)

- Cerciórese que su dispositivo cuente con micrófono, bocinas, y videocámara para poder participar plenamente (Participar por videocámara es opcional).
- Las aplicaciones de navegación por Internet recomendadas para reuniones de Microsoft Teams son Google Chrome o Microsoft Edge (PC solamente).
- Inicie Google Chrome o Microsoft Edge e ingrese la liga de la reunión (vea al reverso) y presione "Enter."
	- o Si usted tiene Microsoft Teams en su computadora de escritorio/portátil, seleccione "Open Microsoft Teams" o "Open Teams" en la ventana navegadora y la reunión iniciara en la aplicación. Permita que la aplicación use el micrófono y la videocámara.
	- Si usted no tiene Microsoft Teams en su computadora de escritorio/portátil, seleccione "Continue on this browser" o "Join on the web instead" en la ventana navegadora y la reunión iniciara en la pestaña del navegador. Ingrese su nombre para que se muestre en la lista de participantes y permita que el navegador use el micrófono y la videocámara.

## Tableta or Teléfono Smart

- Usted necesitará descargar la aplicación de Microsoft Teams. Cerciórese de preparar su perfil en Microsoft Teams después de descargar la aplicación. No hay costo alguno por descargar la aplicación o por usarla en estas reuniones.
- Inicie su navegador de Internet e ingrese la liga de la reunión (vea al reverso) y presione "Enter." Siguiente aparecerá "Open this page in 'Teams'". Presione "Open." La aplicación en su tableta o teléfono iniciará. Presione el botón azul "Join Now".

## Teléfono

Un número telefónico gratuito está disponible para esta reunión por audio solamente. Por favor vea la información para llamar abajo.

*Miércoles, 7 de Junio, 2023, de 6-7 PM* Número Telefónico: [+1 512-826-8070](tel:+15128268070,,321980254) Clave Telefónica de Conferencia: 426 417 694#

*Jueves, 8 de Junio, 2023, de 6-7 PM* Número Telefónico: [+1 512-826-8070](tel:+15128268070,,950593806) Clave Telefónica de Conferencia: 908 842 080#

Aunque el registro no es requerido, personas interesadas en asistir se les pide que remitan una forma de registro, la cual se encuentra en la página de internet de TCEQ bajo la sección "Which Basins are Being Evaluated Now?" [www.tceq.texas.gov/goto/watermaster.](http://www.tceq.texas.gov/goto/watermaster) Para acceder a la forma en español seleccione "español" en la parte de arriba a la derecha en la forma.